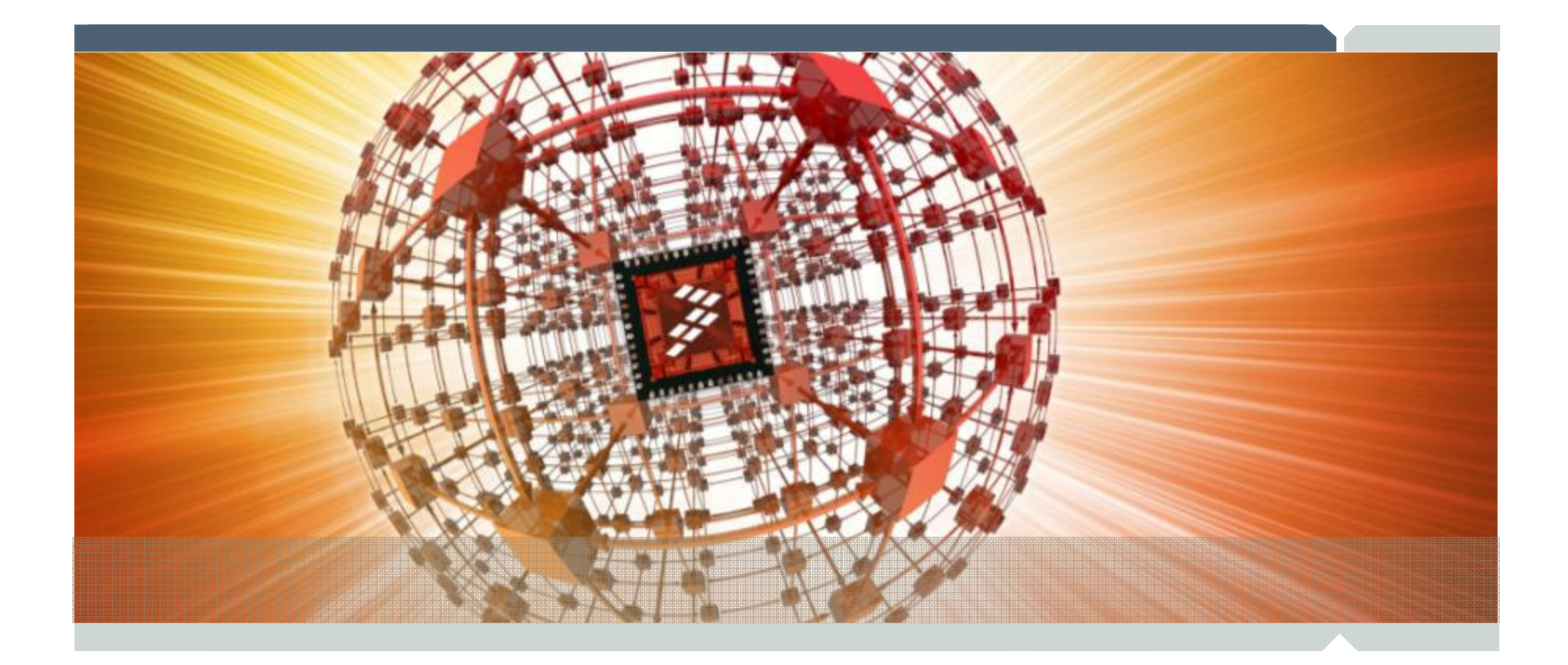

# **Step By Step installationFlexLM Floating License for CodeWarrior**

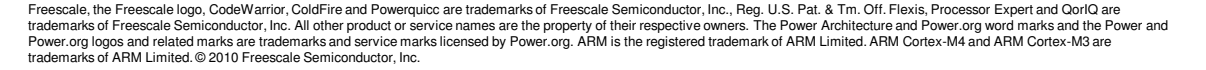

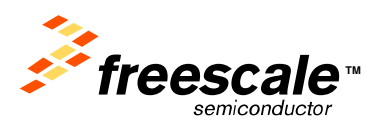

# **This tutorial shows how to install FlexLMlicense server with floating license for the CW tools**

**Freescale Confidential and Proprietary<br>Erescale the Erescale late CodeWarrior ColdEire and** 

Freescale, the Freescale logo, CodeWarrior, ColdFire and Powerquicc are trademarks of Freescale Semiconductor, Inc., Reg. U.S. Pat. & Tm. Off. Flexis, Processor Expert and QorlQ are<br>trademarks of Freescale Semiconductor, I Power.org logos and related marks are trademarks and service marks licensed by Power.org. ARM is the registered trademark of ARM Limited. ARM Cortex-M4 and ARM Cortex-M3 are trademarks of ARM Limited. © 2010 Freescale Semiconductor, Inc.

**TM**semiconducto

# **Installation on server side**

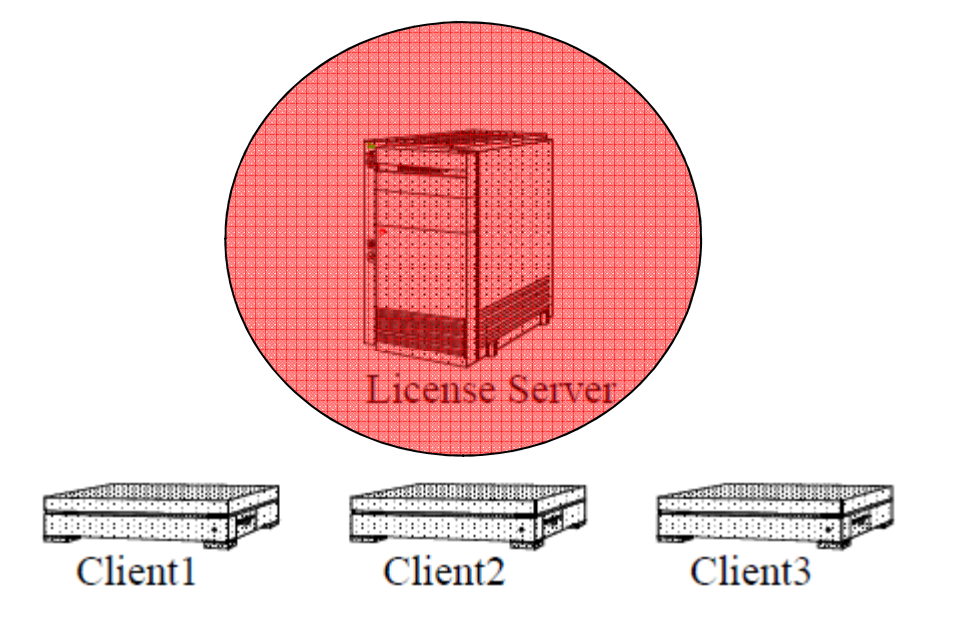

#### **Freescale Confidential and Proprietary<br>Erescale the Erescale late CodeWarrior ColdEire and**

Freescale, the Freescale logo, CodeWarrior, ColdFire and Powerquicc are trademarks of Freescale Semiconductor, Inc., Reg. U.S. Pat. & Tm. Off. Flexis, Processor Expert and QorlO are<br>Power.org logos and related marks are tr

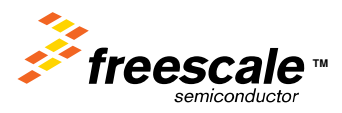

## **Download the License manager installers (for the server of license)**

**Currently it is on Freescale Web site**

**http://www.freescale.com/webapp/sps/site/overview.jsp?code=CW\_LICENSE\_FXDL\_LMI**

**or**

**http://www.freescale.com/webapp/sps/site/overview.jsp?nodeId=0127262444119D11A0**

## **Documentation about FlexLM software can be found at :**

 **http://cache.freescale.com/files/soft\_dev\_tools/doc/user\_guide/FLEXIMLICMNGTUG.pdf?fsrch=1&WT\_TYP E=Users%20Guides&WT\_VENDOR=FREESCALE&WT\_FILE\_FORMAT=pdf&WT\_ASSET=Documentation&sr=7**

### **FAQ**

**http://www.freescale.com/webapp/sps/site/overview.jsp?code=CW\_LICENSE\_FAQ&fsrch=1&sr=3** 

#### **Install**

 **Install the FLEXlm License Manager on your license server. Depending on your privileges, this has to be done by the server administratorLog as a user with enough privileges (e.g. Administrator).Start the FLEXlm License Manager (lmtools.exe).**

#### **[NOTE]**

**The License Manager installation contains all the deamons you need for your license.** 

**For example if you already have the FLEXlm license manager installed from another FLEXlm based** 

**product, you may only need the vendor daemon.**

**The vendor daemons will need to be installed on your license server machine.**

**Your license server administrator should be able to guide you regarding where these should be placed.**

**So if you need vendor Daemons they are located at:**

**http://www.freescale.com/webapp/sps/site/overview.jsp?nodeId=0127262444119D11A3**

#### Freescale Confidential and Proprietary

trademarks of Freescale Semiconductor, Inc. All other product or service names are the property of their respective owners. The Power Architecture and Power, org word marks and the Power and Power.org logos and related marks are trademarks and service marks licensed by Power.org. ARM is the registered trademark of ARM Limited. ARM Cortex-M4 and ARM Cortex-M4 and ARM Cortex-M3 are trademarks of ARM Limited. © 2010 Freescale Semiconductor, Inc.Freescale, the Freescale logo, CodeWarrior, ColdFire and Powerquicc are trademarks of Freescale Semiconductor, Inc., Reg. U.S. Pat. & Tm. Off. Flexis, Processor Expert and QorlQ are

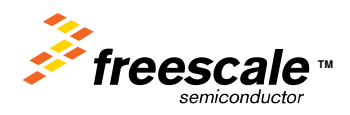

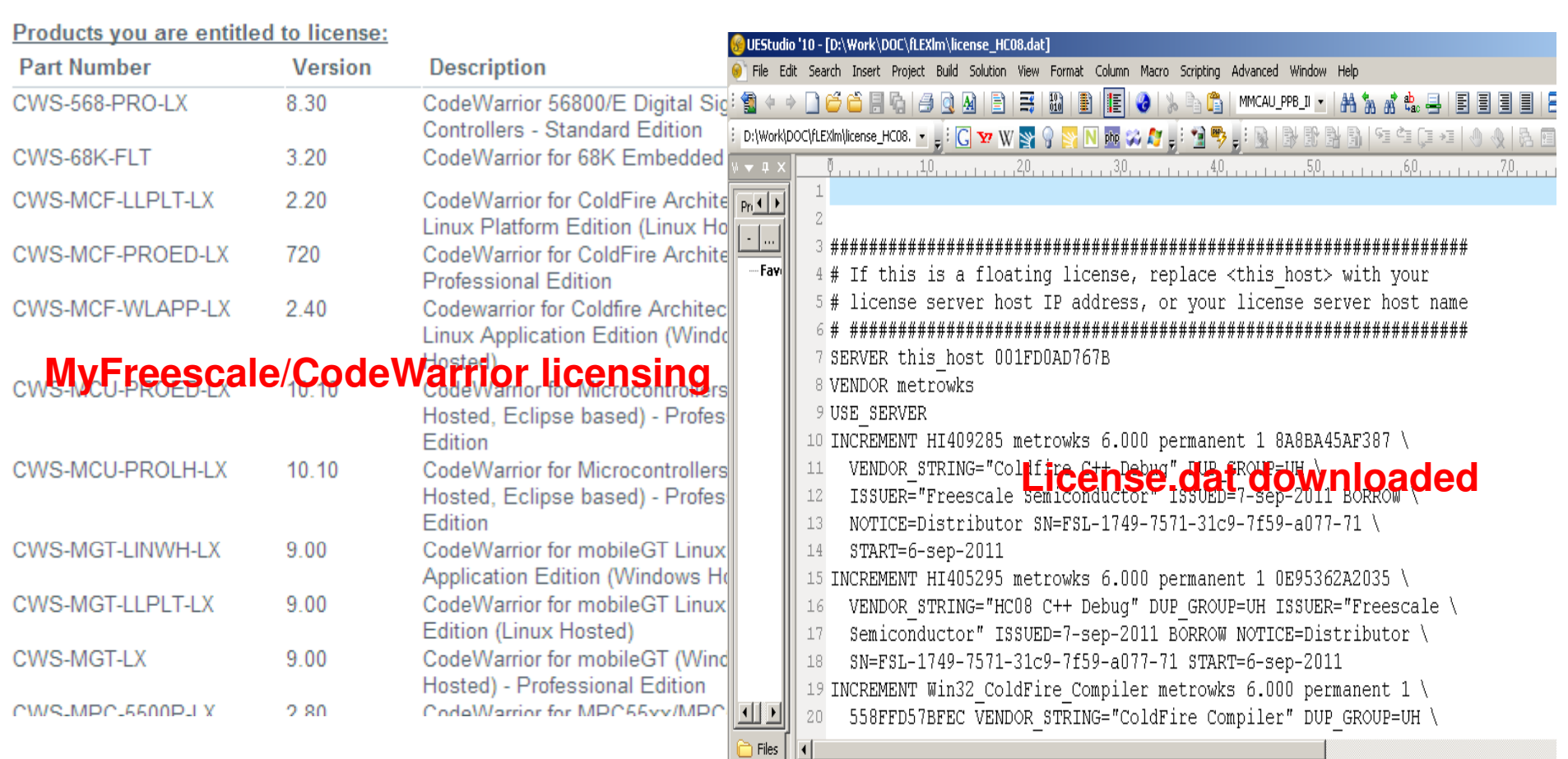

#### **Pre-requisiste :**

 **You need a license.dat file supplied by Freescale for use as a « floating license » Log on Freescale website and go to your MyFreescale/CodeWarrior licensing to get the listof CW products you are licensed for.**

**2. Download one or several license.dat files related to the CW version you want to use (and rename with specific names to differentiate and remember the license file content)**

trademarks of Freescale Semiconductor, Inc. All other product or service names are the property of their respective owners. The Power Architecture and Power org word marks and the Power and Power.org logos and related marks are trademarks and service marks licensed by Power.org. ARM is the registered trademark of ARM Limited. ARM Cortex-M4 and ARM Cortex-M4 trademarks of ARM Limited. © 2010 Freescale Semiconductor, Inc.Freescale, the Freescale logo, CodeWarrior, ColdFire and Powerquicc are trademarks of Freescale Semiconductor, Inc., Reg. U.S. Pat. & Tm. Off. Flexis, Processor Expert and QorlQ are

**TM**

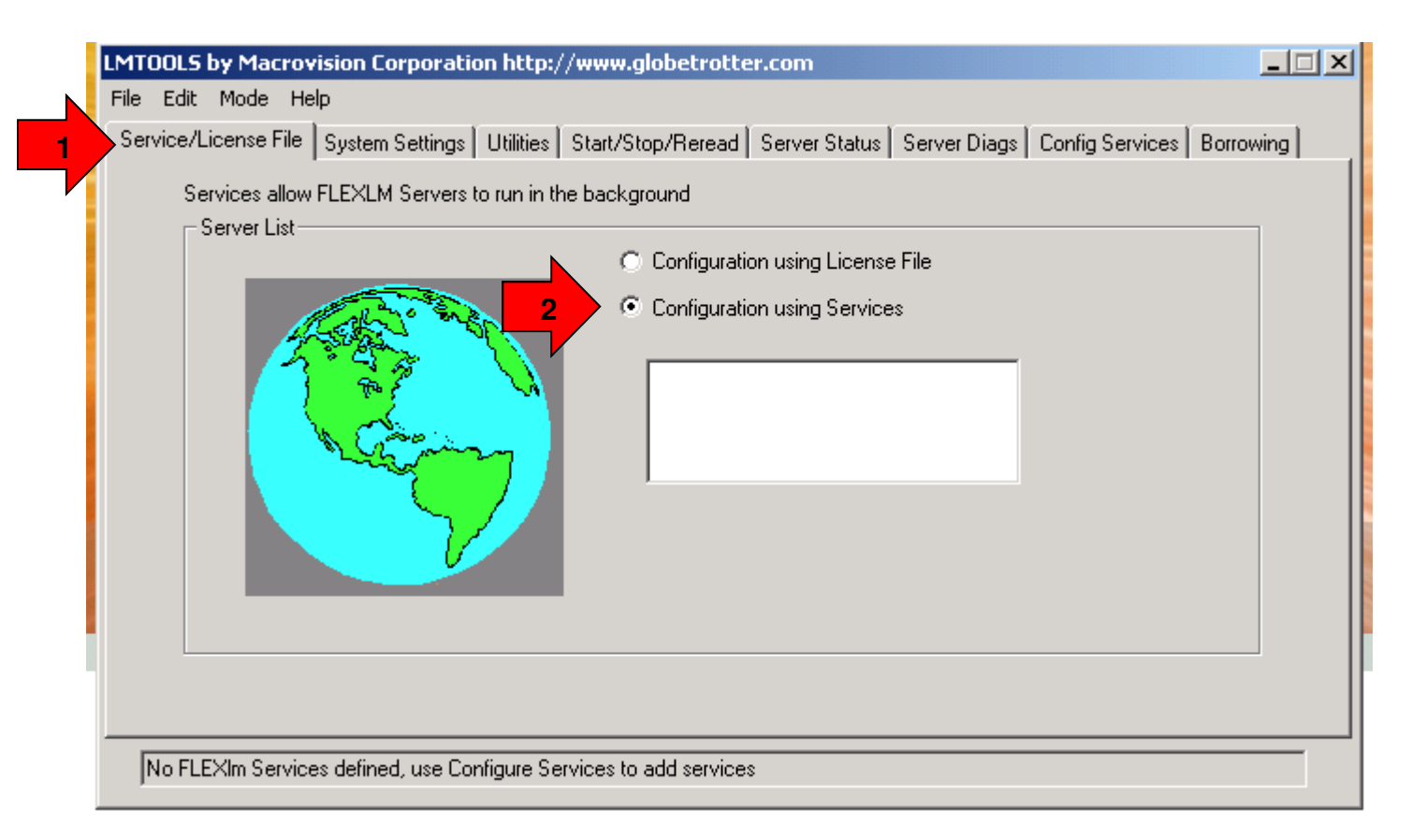

# **Start FlexLM license manager (lmtools.exe previouslty installed)**

# **1 Select Tab Service/License file (1st Tab in the tool)2.Check "Configuration using Services (for WIN XP/NT)**

trademarks of Freescale Semiconductor, Inc. All other product or service names are the property of their respective owners. The Power Architecture and Power org word marks and the Power and Power.org logos and related marks are trademarks and service marks licensed by Power.org. ARM is the registered trademark of ARM Limited. ARM Cortex-M4 and ARM Cortex-M4 trademarks of ARM Limited. © 2010 Freescale Semiconductor, Inc.Freescale, the Freescale logo, CodeWarrior, ColdFire and Powerquicc are trademarks of Freescale Semiconductor, Inc., Reg. U.S. Pat. & Tm. Off. Flexis, Processor Expert and QorlQ are

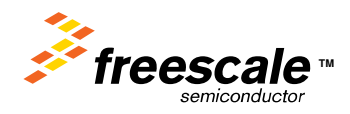

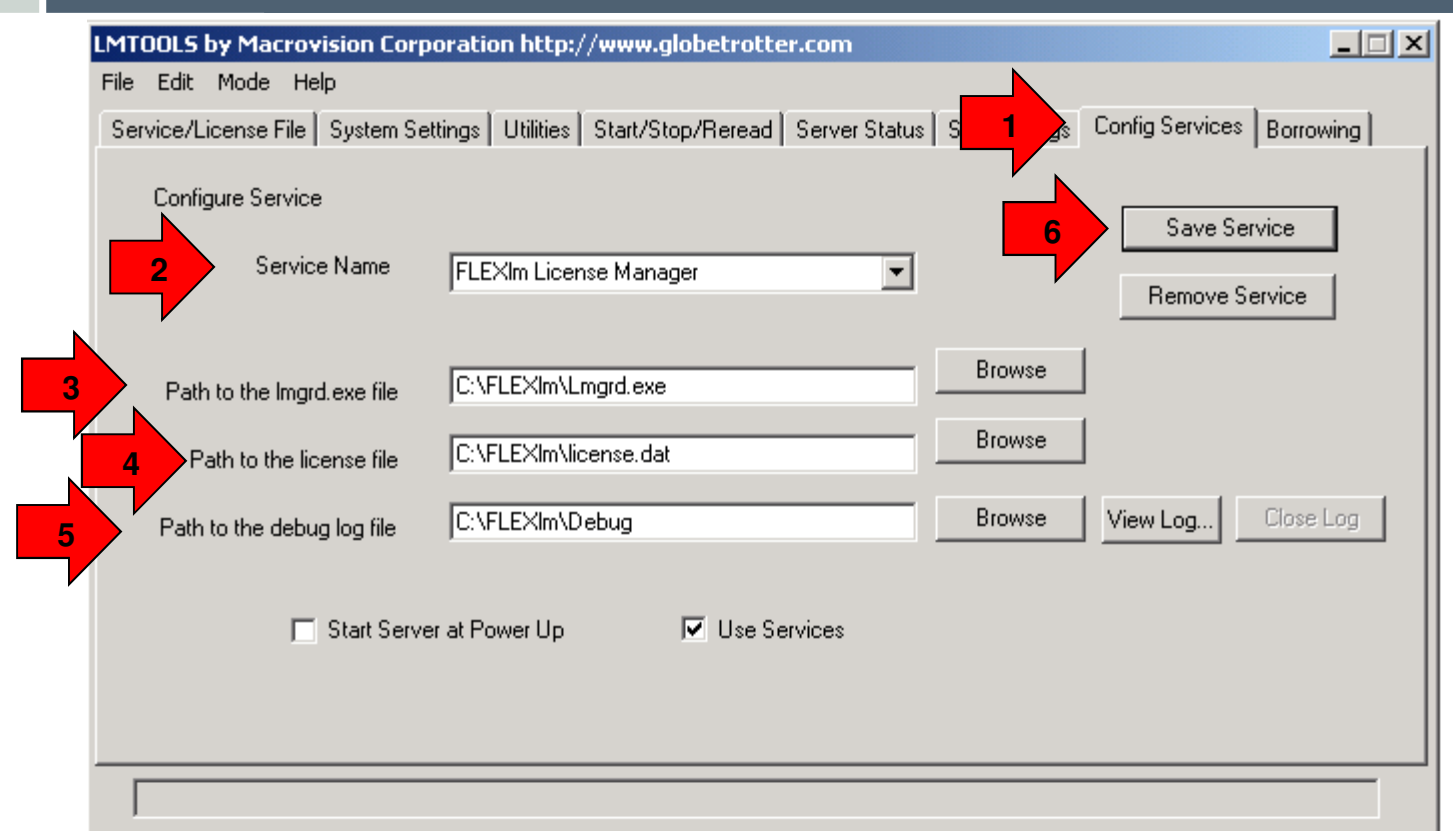

**1. Choose the "Config Services" tab (7th tab in the tool's main window)**

 **2. Type 'FLEXlm License Manager' or any other name (if the service is already used by a deamon) in the service name field**

**4. lmgrd.exe has to be 'lmgrd.exe' (in the Path where you installed FlexLM)**

**3. Locate your License File on the disk for example simply 'C:\FLEXlm\license.dat'.**

**Note : We will explain later how to build a licence.dat for several CW tools versions**

- **4. Debug Log File can remain empty or you type a filename to have of Flexlm activity LOG**
- **5. For WinNT/XP, check 'Use NT Services'**
- **6. Click on save service**

#### Freescale Confidential and Proprietary

trademarks of Freescale Semiconductor, Inc. All other product or service names are the property of their respective owners. The Power Architecture and Power org word marks and the Power and Power.org logos and related marks are trademarks and service marks licensed by Power.org. ARM is the registered trademark of ARM Limited. ARM Cortex-M4 and ARM Cortex-M4 and ARM Cortex-M4 and trademarks of ARM Limited. © 2010 Freescale Semiconductor, Inc.Freescale, the Freescale logo, CodeWarrior, ColdFire and Powerquicc are trademarks of Freescale Semiconductor, Inc., Reg. U.S. Pat. & Tm. Off. Flexis, Processor Expert and QorlQ are

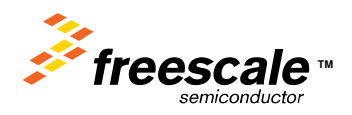

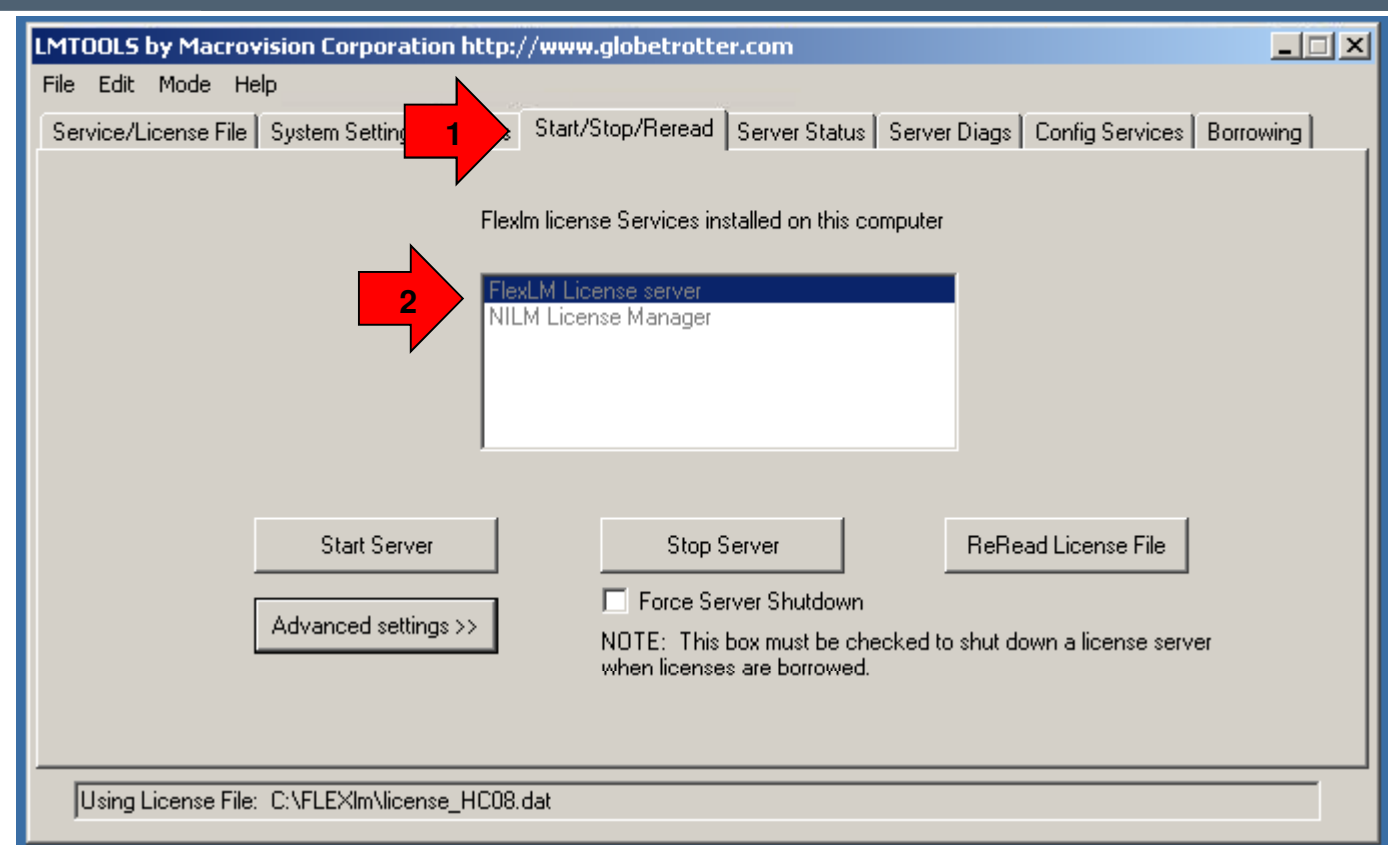

# **1. Choose the "Start/Stop/Reread" tab 2. You can see here the "FlexLM licence server" listedNote : Other license servers are listed also here**

**Freescale Confidential and Proprietary<br>Erescale the Erescale late CodeWarrior ColdEire and** 

Freescale, the Freescale logo, CodeWarrior, ColdFire and Powerquicc are trademarks of Freescale Semiconductor, Inc., Reg. U.S. Pat. & Tm. Off. Flexis, Processor Expert and QorlO are<br>Power.org logos and related marks are tr

**TM**semiconducto

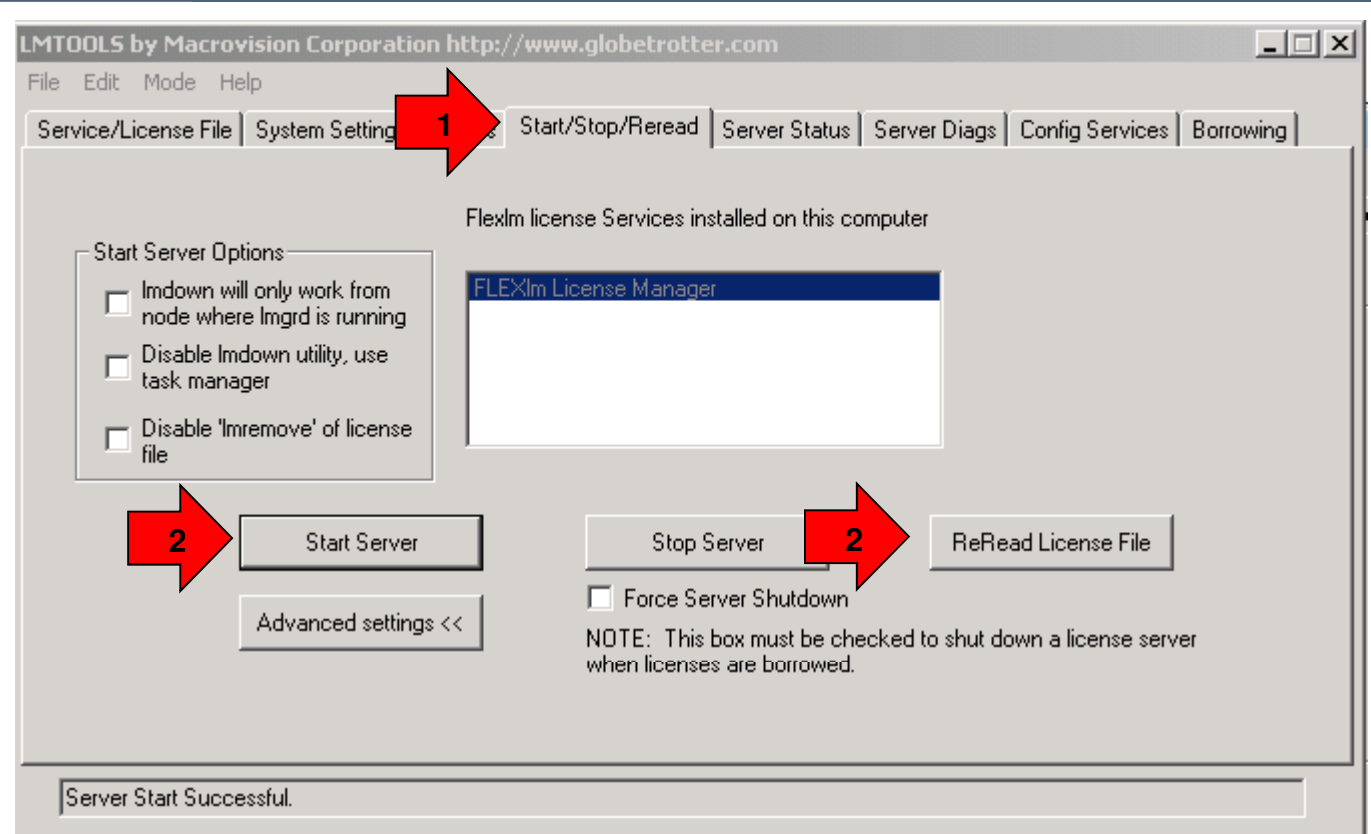

- **1. Choose the "Start/Stop/Reread" tab**
- **2. You can now start the service clicking the 'Start' button.**
- **3. Eventually you can ReRead license file (if you change/update the License file)**

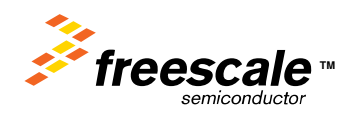

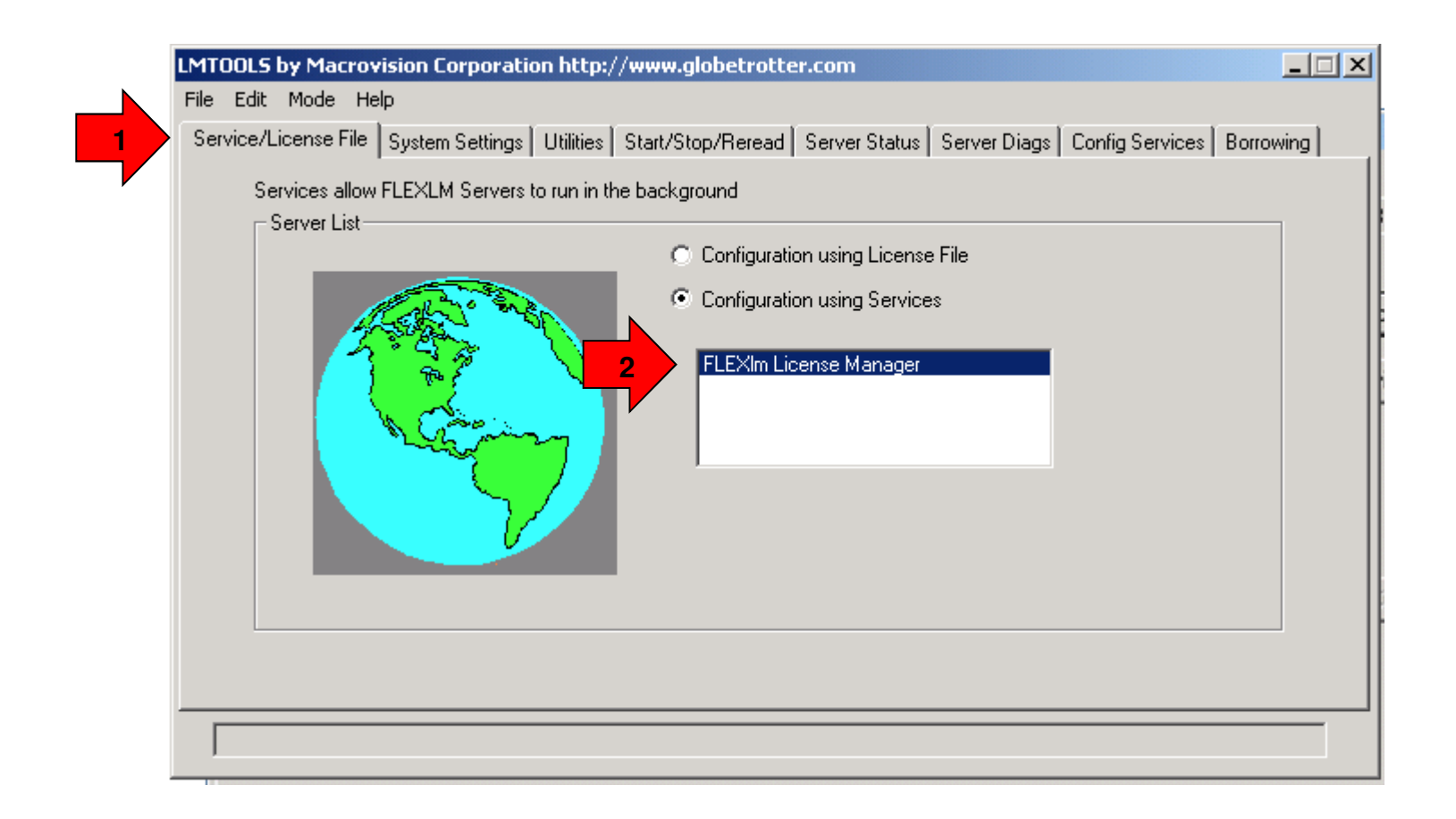

# **1 Select Tab Service/License file (1st Tab in the tool)2. You can notice that the "Flexlm license Manager" is listed**

**Freescale Confidential and Proprietary<br>Erescale the Erescale late CodeWarrior ColdEire and** 

Freescale, the Freescale logo, CodeWarrior, ColdFire and Powerquicc are trademarks of Freescale Semiconductor, Inc., Reg. U.S. Pat. & Tm. Off. Flexis, Processor Expert and QorlQ are<br>trademarks of Freescale Semiconductor, I Power.org logos and related marks are trademarks and service marks licensed by Power.org. ARM is the registered trademark of ARM Limited. ARM Cortex-M4 and ARM Cortex-M3 are trademarks of ARM Limited. © 2010 Freescale Semiconductor, Inc.

**TM**

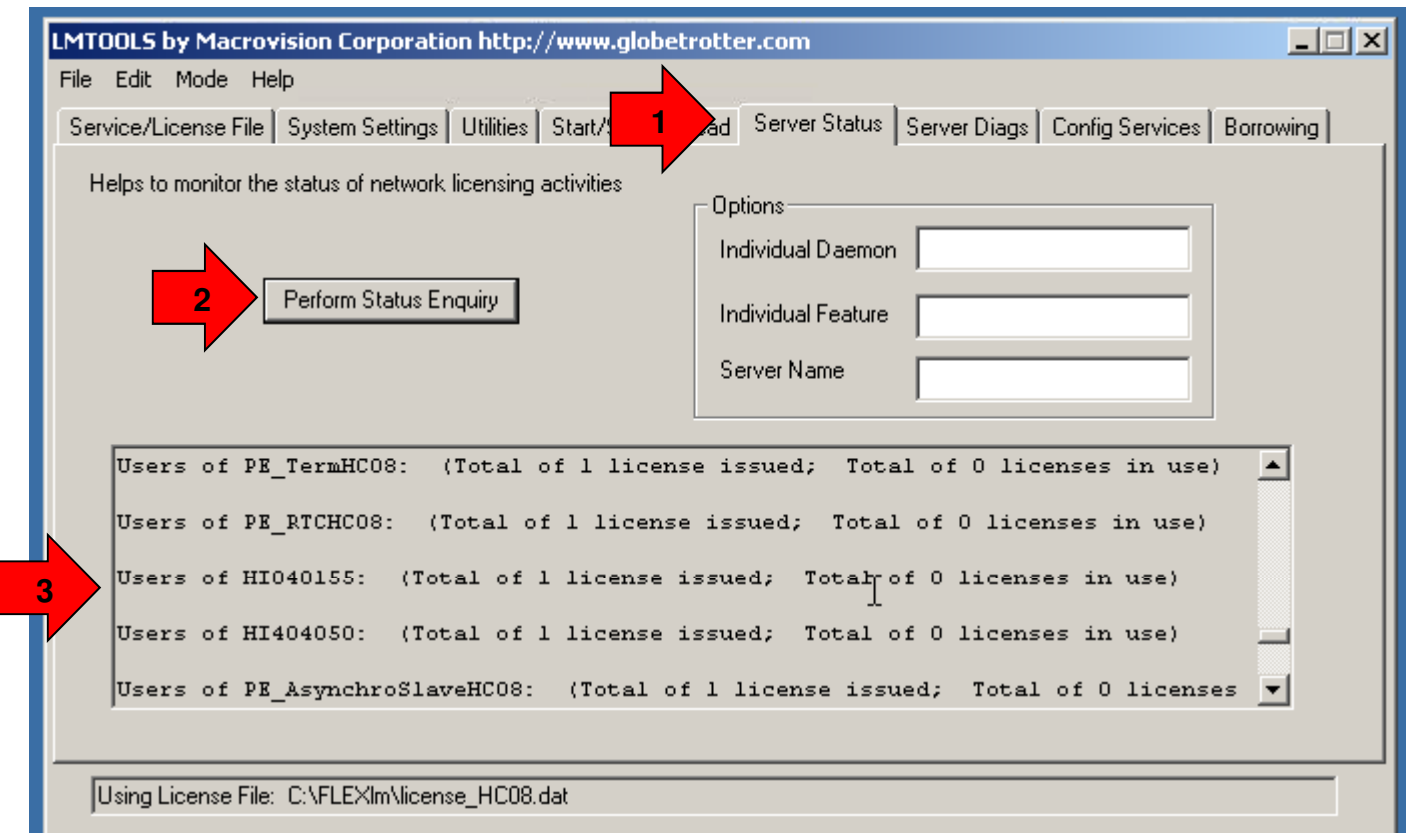

**1. Choose the "Server status" tab (5th tab in the tool's main window)**

 **2. You can check that license information contained in license.dat had been correctly parsed and extracted by clicking "perform Status Enquiry"**

**3. In the Log windows you see the list of license availables**

Freescale, the Freescale logo, CodeWarrior, ColdFire and Powerquicc are trademarks of Freescale Semiconductor, Inc., Reg. U.S. Pat. & Tm. Off. Flexis, Processor Expert and QorlQ are<br>The matric of Freescale Semiconductor, I trademarks of ARM Limited. © 2010 Freescale Semiconductor, Inc.Freescale Confidential and Proprietary

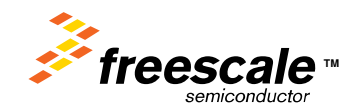

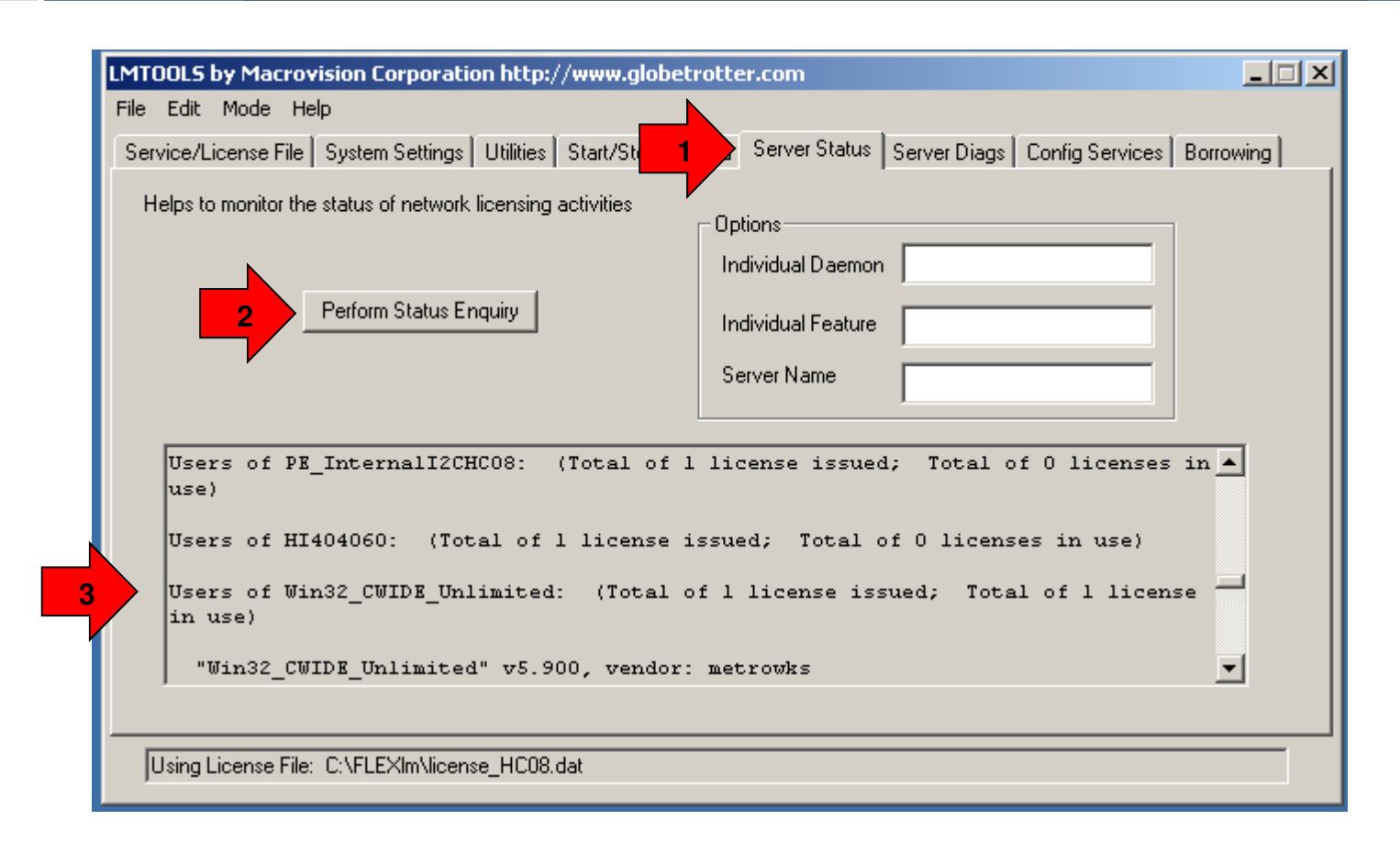

**You can monitor license used in real time**

- **1. Choose the "Server status" tab (5th tab in the tool's main window)**
- **2. In the Log windows you can see for example that on one license is availableand is used by a client**

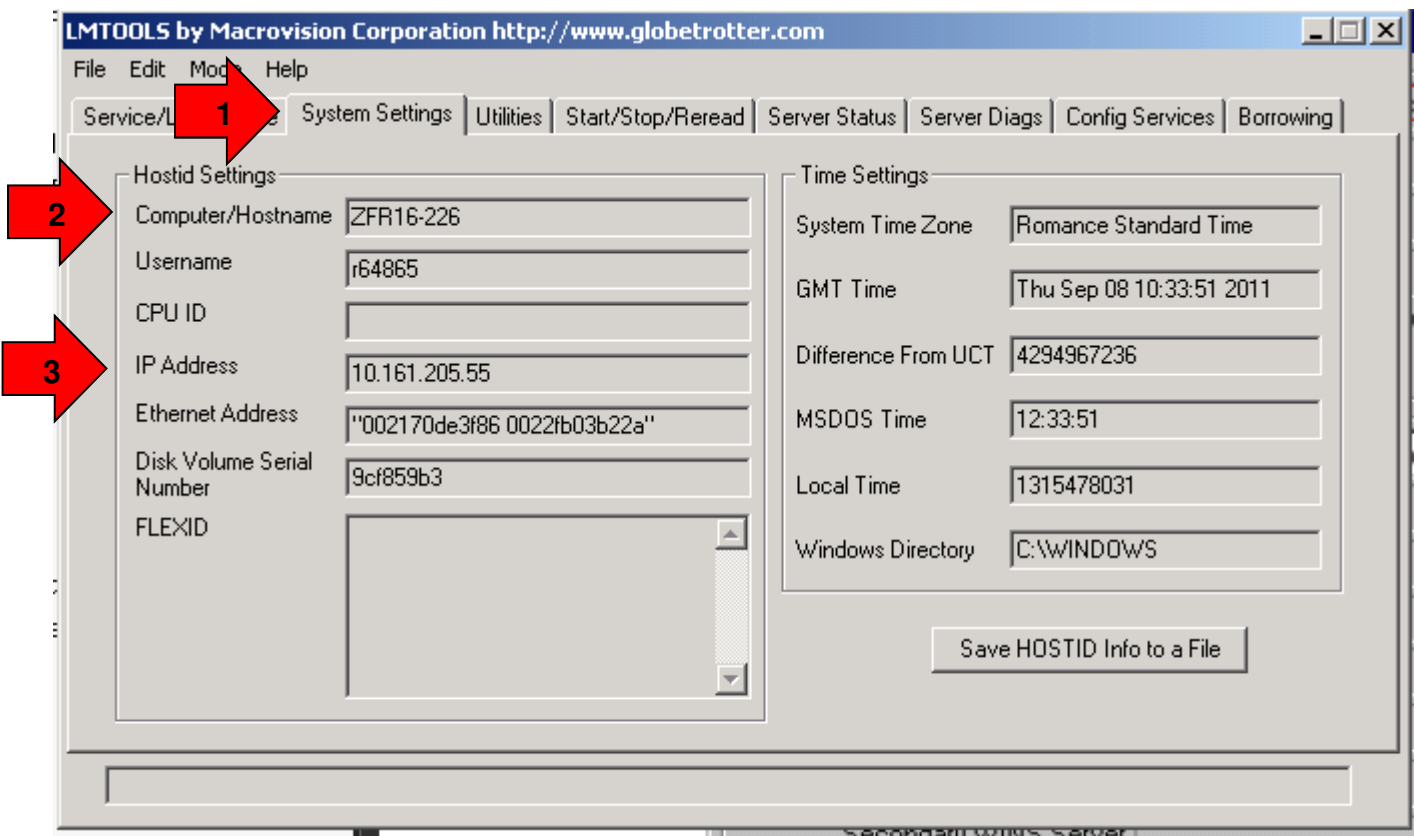

**Before QUIT the FlexLM server interface utilityNote or Save the details of the server name or ip address**

- **1. Choose the "System settings" tab (3rd tab in the tool's main window)**
- **2. In the windows you see the Hostname of the server**
- **3. Or you see the IP address**

#### Freescale Confidential and Proprietary

trademarks of Freescale Semiconductor, Inc. All other product or service names are the property of their respective owners. The Power Architecture and Power org word marks and the Power and Power.org logos and related marks are trademarks and service marks licensed by Power.org. ARM is the registered trademark of ARM Limited. ARM Cortex-M4 and ARM Cortex-M4 and ARM Cortex-M3 are trademarks of ARM Limited. © 2010 Freescale Semiconductor, Inc.Freescale, the Freescale logo, CodeWarrior, ColdFire and Powerquicc are trademarks of Freescale Semiconductor, Inc., Reg. U.S. Pat. & Tm. Off. Flexis, Processor Expert and QorlQ are

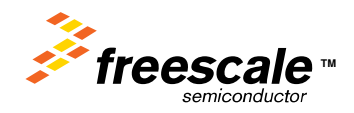

# **Installation on client side**

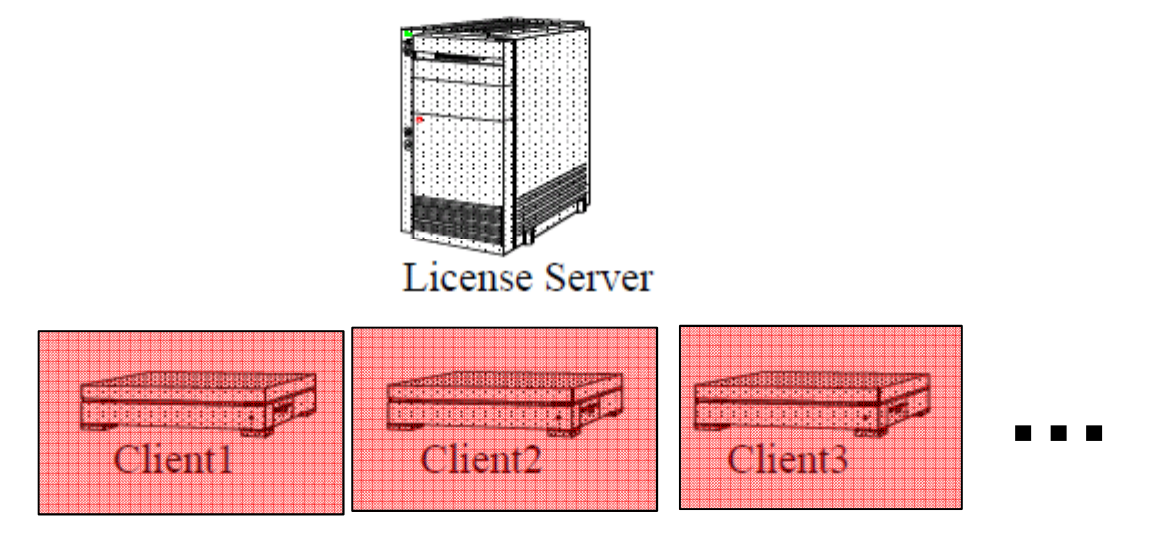

#### **Freescale Confidential and Proprietary<br>Erescale the Erescale late CodeWarrior ColdEire and**

Freescale, the Freescale logo, CodeWarrior, ColdFire and Powerquicc are trademarks of Freescale Semiconductor, Inc., Reg. U.S. Pat. & Tm. Off. Flexis, Processor Expert and QorlQ are<br>Power.org logos and related marks are tr

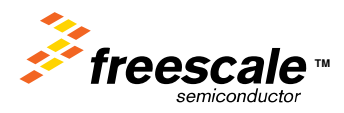

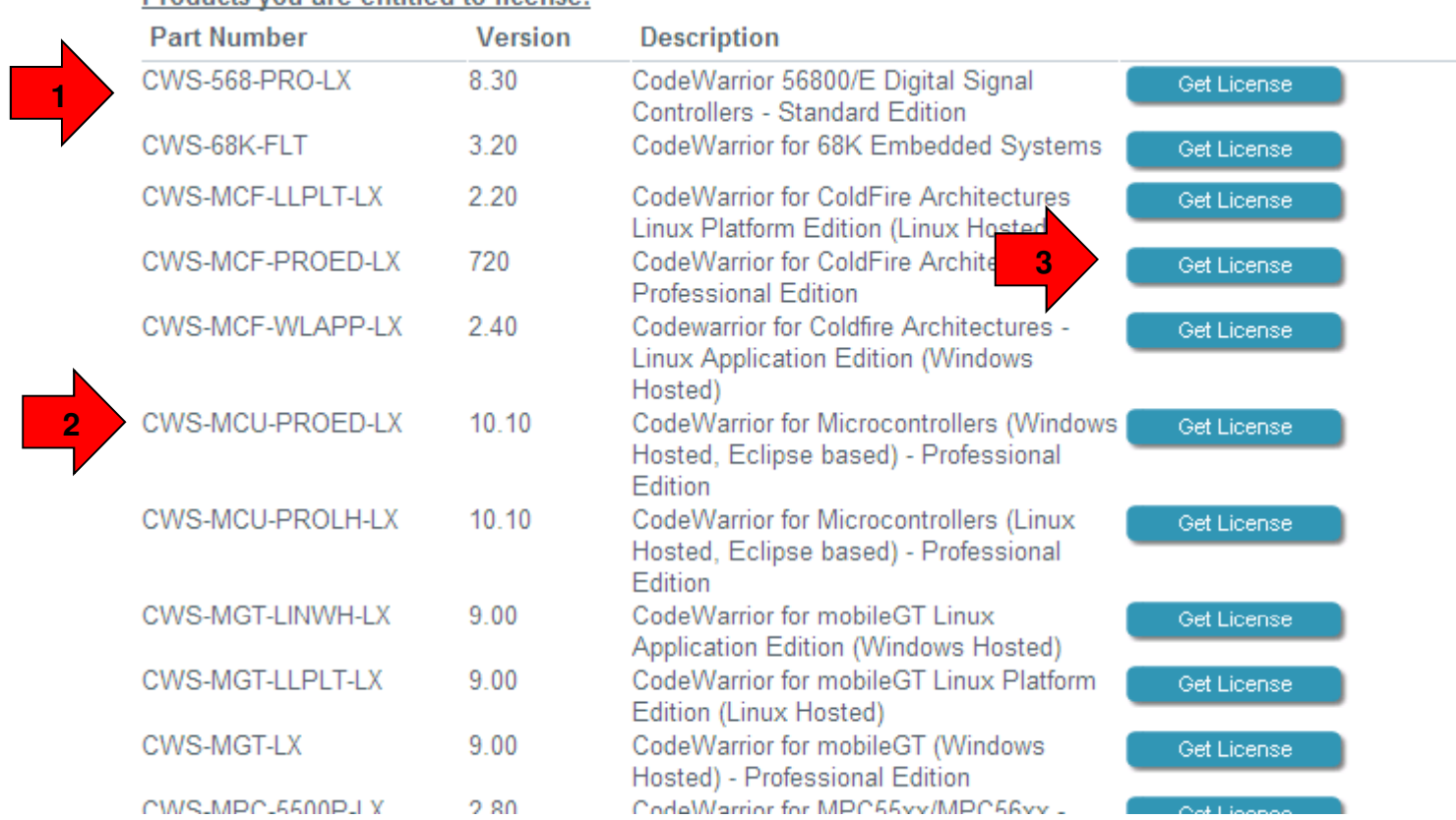

#### **if not done already or not supplied directly by server administrator**

Products you are entitled to license:

 **You need to download one or several files « license.dat » from Freescale Download only the one related to the CW version you use (MCU 8 bits, 16 bits…)**

**1. Log on Freescale website and go to your MyFreescale/CodeWarrior licensing to get the list of product youare licensed for**

**2. Download each file license.dat and rename with a specific name to remember the license file content**

#### Freescale Confidential and Proprietary

Freescale, the Freescale logo, CodeWarrior, ColdFire and Powerquicc are trademarks of Freescale Semiconductor, Inc., Reg. U.S. Pat. & Tm. Off. Flexis, Processor Expert and QorlQ are<br>trademarks of Freescale Semiconductor, I Power.org logos and related marks are trademarks and service marks licensed by Power.org. ARM is the registered trademark of ARM Limited. ARM Cortex-M4 and ARM Cortex-M3 are trademarks of ARM Limited. © 2010 Freescale Semiconductor, Inc.

15

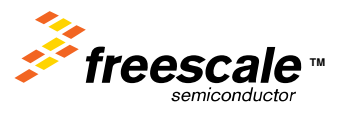

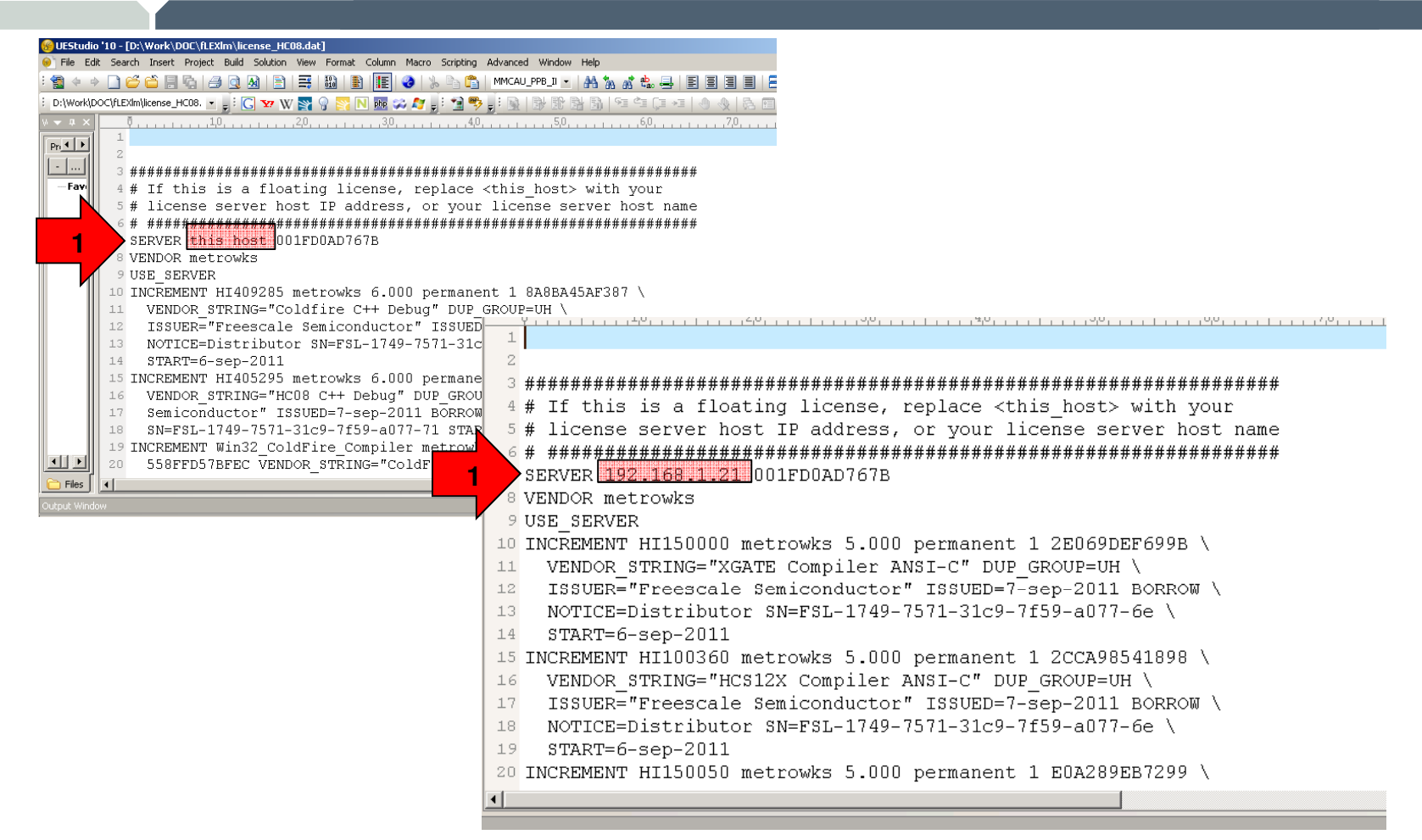

**1. Edit the license.dat file (this is the same as used on server side)**

## **2. Replace « this\_host » by ip adress or Host name on your network**

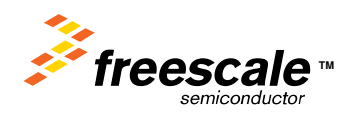

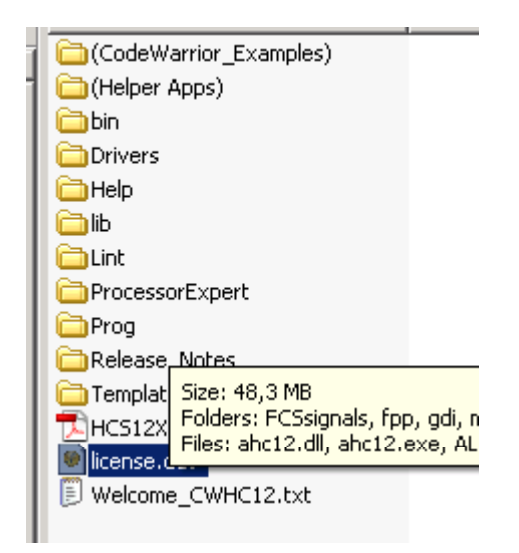

**1. Save the file where in the code warrior installation is installed**

**Note : For each code warrior you need to replace the current license.dat by the proper license.dat with network reference to the license server**

# **Start CodeWarrior and it is DONE !!!**

#### Freescale Confidential and Proprietary

trademarks of Freescale Semiconductor, Inc. All other product or service names are the property of their respective owners. The Power Architecture and Power org word marks and the Power and Power.org logos and related marks are trademarks and service marks licensed by Power.org. ARM is the registered trademark of ARM Limited. ARM Cortex-M4 and ARM Cortex-M4 and ARM Cortex-M4 and ARM Cortex-M4 and trademarks of ARM Limited. © 2010 Freescale Semiconductor, Inc.Freescale, the Freescale logo, CodeWarrior, ColdFire and Powerquicc are trademarks of Freescale Semiconductor, Inc., Reg. U.S. Pat. & Tm. Off. Flexis, Processor Expert and QorlQ are

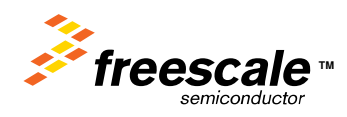

# **Addendum**

**How to combine licenses of several CW tools on server side**

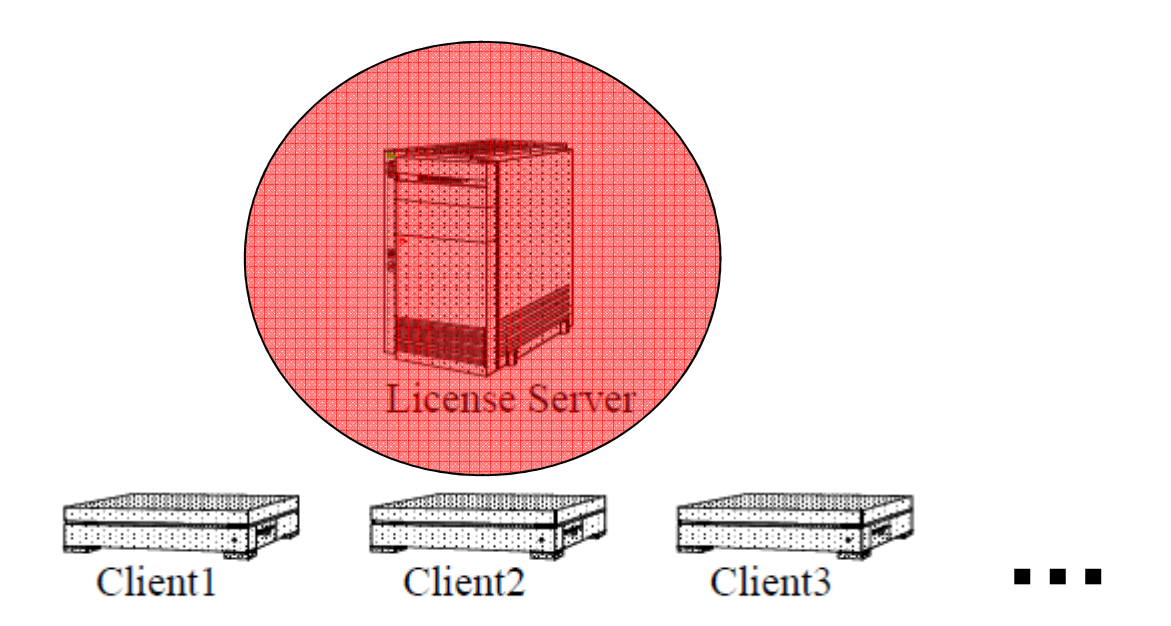

## **Detailed presentation is :**

# **http://www.freescale.com/webapp/sps/site/overview.jsp?nodeId=015210272624448523#FLOATCOMPANY**

#### Freescale Confidential and Proprietary

trademarks of Freescale Semiconductor, Inc. All other product or service names are the property of their respective owners. The Power Architecture and Power org word marks and the Power and Power.org logos and related marks are trademarks and service marks licensed by Power.org. ARM is the registered trademark of ARM Limited. ARM Cortex-M4 and ARM Cortex-M4 trademarks of ARM Limited. © 2010 Freescale Semiconductor, Inc.Freescale, the Freescale logo, CodeWarrior, ColdFire and Powerquicc are trademarks of Freescale Semiconductor, Inc., Reg. U.S. Pat. & Tm. Off. Flexis, Processor Expert and QorlQ are

# If this is a floating license, replace <this host> with your # If this is a floating license, replace <this host> with your # license server host IP address, or your license server host name # license server host IP address, or your license server host name SERVER this host 001FD0AD767B SERVER this host 001FD0AD767B VENDOR metrowks VENDOR metrowks USE SERVER USE SERVER INCREMENT HI409285 metrowks 6.000 permanent 1 8A8BA45AF387 \ INCREMENT HI409285 metrowks 6.000 permanent 1 8A8BA45AF387 \ VENDOR STRING="Coldfire C++ Debug" DUP GROUP=UH \ VENDOR STRING="Coldfire C++ Debug" DUP GROUP=UH \ ISSUER="Freescale Semiconductor" ISSUED=7-sep-2011 BORROW \ Freescale Semiconductor" ISSUED=7-sep-2011 BORROW \ NOTICE=Distributor SN=FSL-1749-7571-31c9-7f59-a077-71 \  $20$ istributor SN=FSL-1749-7571-31c9-7f59-a077-71 \ **1**START=6-sep-2011 INCREMENT HI405295 metrowks 6.000 permanent 1 0E95362A2035 \ INCREMENT HI405295 metrowks 6.000 permanent 1 0E95362A2035 \ VENDOR STRING="HC08 C++ Debug" DUP GROUP=UH ISSUER="Freescale \ VENDOR STRING="HC08 C++ Debug" DUP GROUP=UH ISSUER="Freescale \ Semiconductor" ISSUED=7-sep-2011 BORROW NOTICE=Distributor \ Semiconductor" ISSUED=7-sep-2011 BORROW NOTICE=Distributor \ SN=FSL-1749-7571-31c9-7f59-a077-71 START=6-sep-2011 SN=FSL-1749-7571-31c9-7f59-a077-71 START=6-sep-2011 INCREMENT Win32 ColdFire Compiler metrowks 6.000 permanent 1 \ INCREMENT Win32 ColdFire Compiler metrowks 6.000 permanent  $1 \setminus$ 558FFD57BFEC VENDOR STRING="ColdFire Compiler" DUP GROUP=UH \ 558FFD57BFEC VENDOR STRING="ColdFire Compiler" DUP GROUP=UH \ ISSUER="Freescale Semiconductor" ISSUED=7-sep-2011 BORROW \ ISSUER="Freescale Semiconductor" ISSUED=7-sep-2011 BORROW \ NOTICE=Distributor SN=FSL-1749-7571-31c9-7f59-a077-71 \ NOTICE=Distributor SN=FSL-1749-7571-31c9-7f59-a077-71 \ START=6-sep-2011 START=6-sep-2011 INCREMENT PE InternalI2CHC08 metrowks 1.000 permanent 1 57447579F196 INCREMENT PE InternalI2CHC08 metrowks 1.000 permanent 1 57447579F196 VENDOR STRING="098762ED6302E6B50E8DF2881843452F, Internal I2C \ VENDOR STRING="098762ED6302E6B50E8DF2881843452F, Internal I2C \ Communication Interface" DUP GROUP=UH ISSUER="Freescale \ Communication Interface" DUP GROUP=UH ISSUER="Freescale \ Semiconductor" ISSUED=7-sep-2011 BORROW NOTICE=Distributor \ Semiconductor" ISSUED=7-sep-2011 BORROW NOTICE=Distributor \ SN=FSL-1749-7571-31c9-7f59-a077-71 START=6-sep-2011 SN=FSL-1749-7571-31c9-7f59-a077-71 START=6-sep-2011

INCREMENT HI404060 metrowks 6.000 permanent 1 853D19E20CD4 \ VENDOR STRING="Session Recorder and Player" DUP GROUP=UH \ ISSUER="Freescale Semiconductor" ISSUED=7-sep-2011 BORROW \ MORTAR RIGHLINGLED AN ROL 1740 2571 21-0 2550 -022 21 \

INCREMENT HI404060 metrowks 6.000 permanent 1 853D19E20CD4 \ VENDOR STRING="Session Recorder and Player" DUP GROUP=UH \ ISSUER="Freescale Semiconductor" ISSUED=7-sep-2011 BORROW \ MARTAR RISSILLILLE AM RAT 1740 2521 2150 2550 1022 21 l

**…**

**Here we will described and example how to support 2 CW tool version on the server of licensesYou 2 license.dat supplied by Freescale for each of the CW tool versionsDownload these from Freescale website (if not done already)So we have**

- **1. One file we named « license\_HC08.dat » (for 8 bits series of MCU, classic IDE )**
- **2. Second file we name « license.S12.dat » (for A6 bits series of MCU, classic IDE)**

Freescale Confidential and Proprietary

trademarks of Freescale Semiconductor, Inc. All other product or service names are the property of their respective owners. The Power Architecture and Power org word marks and the Power and Power.org logos and related marks are trademarks and service marks licensed by Power.org. ARM is the registered trademark of ARM Limited. ARM Cortex-M4 and ARM Cortex-M4 and ARM Cortex-M4 and ARM Cortex-M4 and trademarks of ARM Limited. © 2010 Freescale Semiconductor, Inc.Freescale, the Freescale logo, CodeWarrior, ColdFire and Powerquicc are trademarks of Freescale Semiconductor, Inc., Reg. U.S. Pat. & Tm. Off. Flexis, Processor Expert and QorlQ are

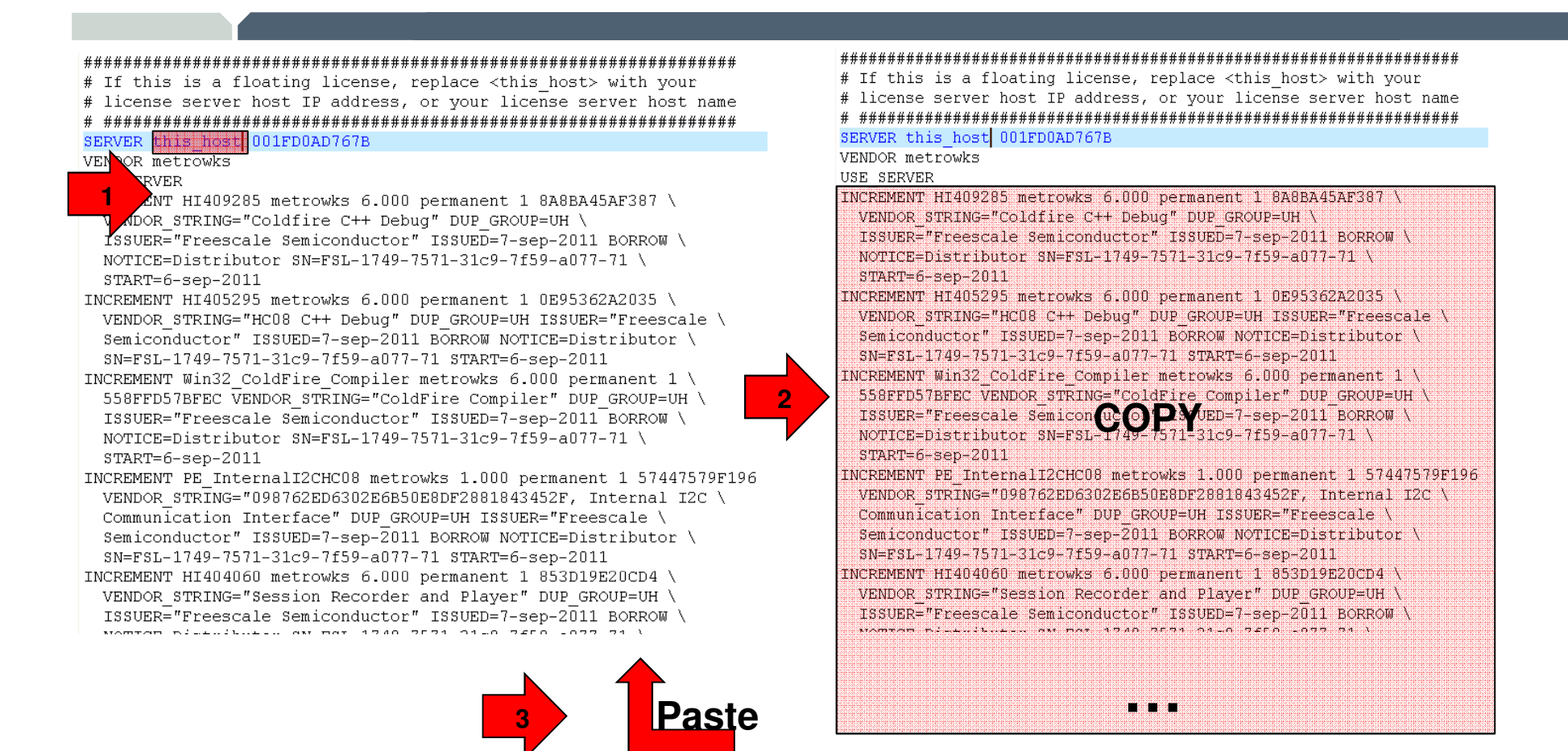

- 1. Edit « license\_HC08.dat », replace « this\_host » by server host name or ip address and SaveAs with **name « license.dat »**
- 2.  $\;$  Edit file « license\_HC12.dat » and Copy all content starting with first line named « INCREMENT » until the **end of the file**

20

- **3. Edit « license.dat » previously save & Paste the content after the last line of the file**
- **4. Then save the new « license.dat » file with additionnal content**

## **You have merged the 2 license information from the 2 files into one single file**

#### Freescale Confidential and Proprietary

trademarks of Freescale Semiconductor, Inc. All other product or service names are the property of their respective owners. The Power Architecture and Power org word marks and the Power and Power.org logos and related marks are trademarks and service marks licensed by Power.org. ARM is the registered trademark of ARM Limited. ARM Cortex-M4 and ARM Cortex-M4 and ARM Cortex-M4 and ARM Cortex-M4 and trademarks of ARM Limited. © 2010 Freescale Semiconductor, Inc.Freescale, the Freescale logo, CodeWarrior, ColdFire and Powerquicc are trademarks of Freescale Semiconductor, Inc., Reg. U.S. Pat. & Tm. Off. Flexis, Processor Expert and QorlQ are

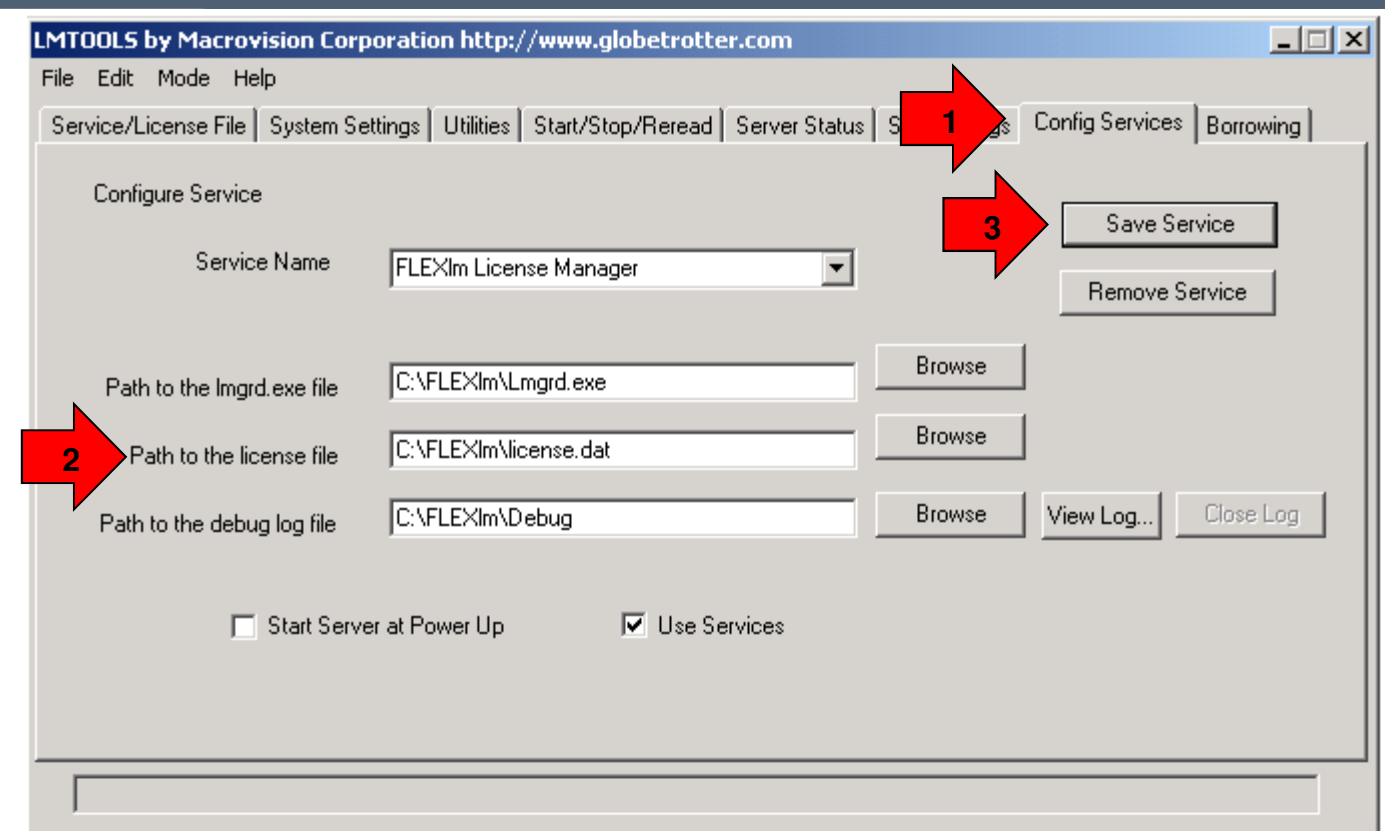

**On the server open the flexLM manager**

- **1. Choose the "Config Services" tab (7th tab in the tool's main window)**
- **2. Locate the "freshly" created License File on the disk (new merged "license.dat")**
- **3. Click on save service**

## **[NOTE]**

 **It might be necessary to STOP and RESTART the FlexLM service so that update informationOf the license.dat is read or just ReRead the license file**

#### Freescale Confidential and Proprietary

trademarks of Freescale Semiconductor, Inc. All other product or service names are the property of their respective owners. The Power Architecture and Power org word marks and the Power and Power.org logos and related marks are trademarks and service marks licensed by Power.org. ARM is the registered trademark of ARM Limited. ARM Cortex-M4 and ARM Cortex-M4 and ARM Cortex-M3 are trademarks of ARM Limited. © 2010 Freescale Semiconductor, Inc.Freescale, the Freescale logo, CodeWarrior, ColdFire and Powerquicc are trademarks of Freescale Semiconductor, Inc., Reg. U.S. Pat. & Tm. Off. Flexis, Processor Expert and QorlQ are

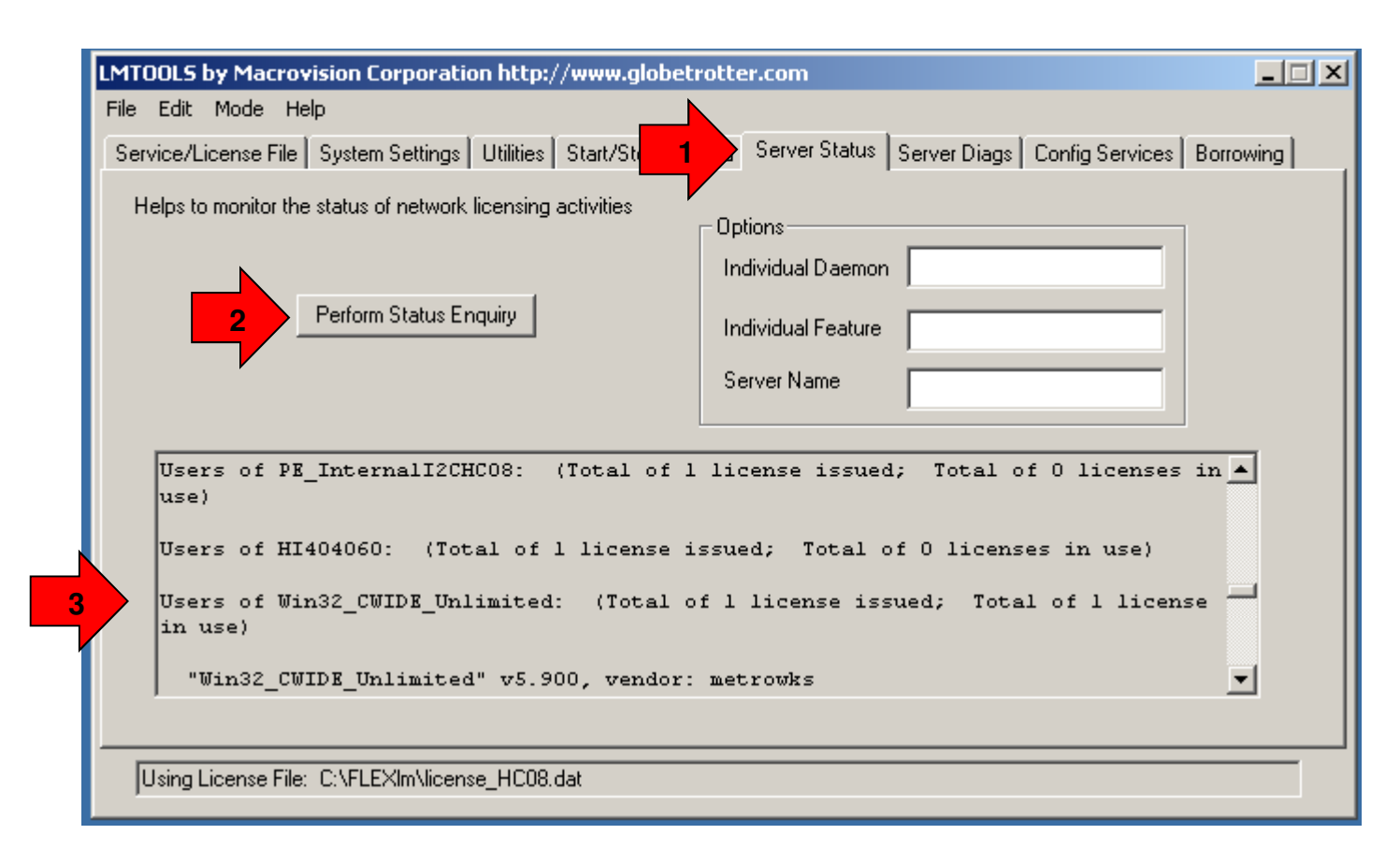

**You can check that new list of licenses availables had be added and is listed**

- **1. Choose the "Server status" tab (5th tab in the tool's main window)**
- **2. In the Log windows you see that on one license available on is used by a client**

## **In our example you could check taht both licenses for HC08 and HC12 are availables**

#### Freescale Confidential and Proprietary

trademarks of Freescale Semiconductor, Inc. All other product or service names are the property of their respective owners. The Power Architecture and Power org word marks and the Power and Power.org logos and related marks are trademarks and service marks licensed by Power.org. ARM is the registered trademark of ARM Limited. ARM Cortex-M4 and ARM Cortex-M3 are trademarks of ARM Limited. © 2010 Freescale Semiconductor, Inc.Freescale, the Freescale logo, CodeWarrior, ColdFire and Powerquicc are trademarks of Freescale Semiconductor, Inc., Reg. U.S. Pat. & Tm. Off. Flexis, Processor Expert and QorlQ are

# **Combined licenses of several CW tool**

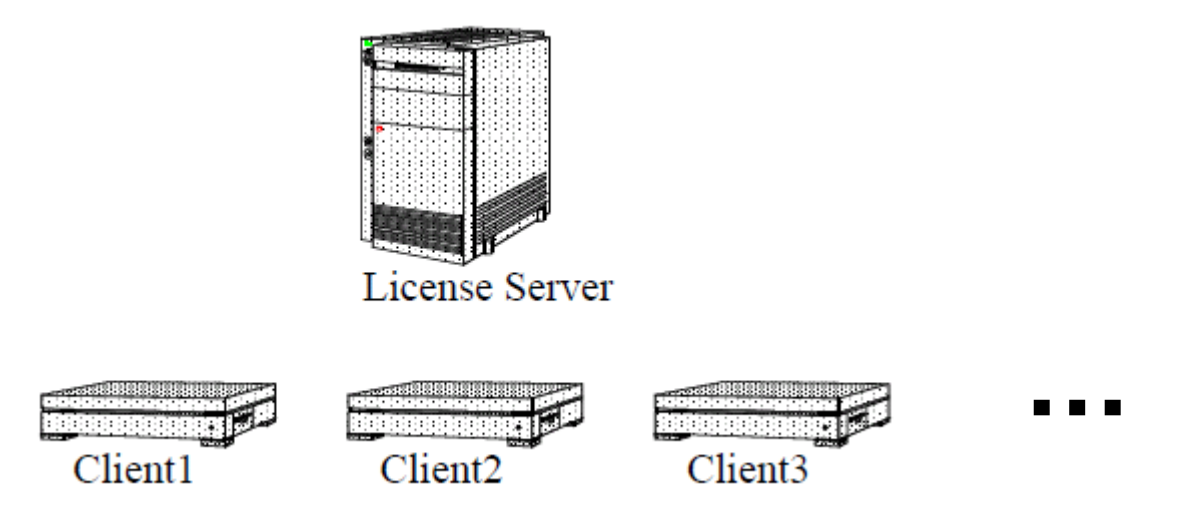

Do not forget to install license\_HC08.dat and licenses\_HC12.dat both renamed into license.dat onto **each client & CW installed directory**(with IP address or Hostname of the server)

This operation could be repeated by adding other license information from other CW tool & merging license.dat in order to build one unique license.dat used by the server

trademarks of Freescale Semiconductor, Inc. All other product or service names are the property of their respective owners. The Power Architecture and Power, org word marks and the Power and Power.org logos and related marks are trademarks and service marks licensed by Power.org. ARM is the registered trademark of ARM Limited. ARM Cortex-M4 and ARM Cortex-M3 are trademarks of ARM Limited. © 2010 Freescale Semiconductor, Inc.Freescale Confidential and ProprietaryFreescale, the Freescale logo, CodeWarrior, ColdFire and Powerquicc are trademarks of Freescale Semiconductor, Inc., Reg. U.S. Pat. & Tm. Off. Flexis, Processor Expert and QorlQ are

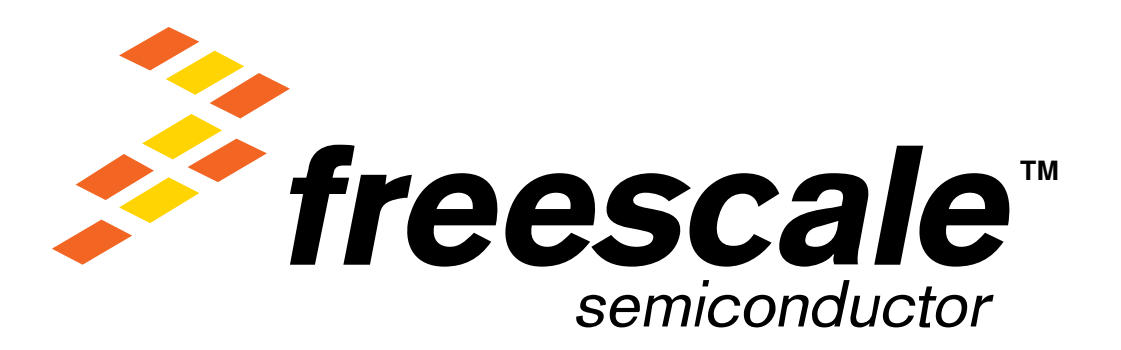